<令和 6 年度改訂版>

オンライン予選マニュアル 〜第 54 回全関東学⽣⼸道選⼿権⼤会仕様〜

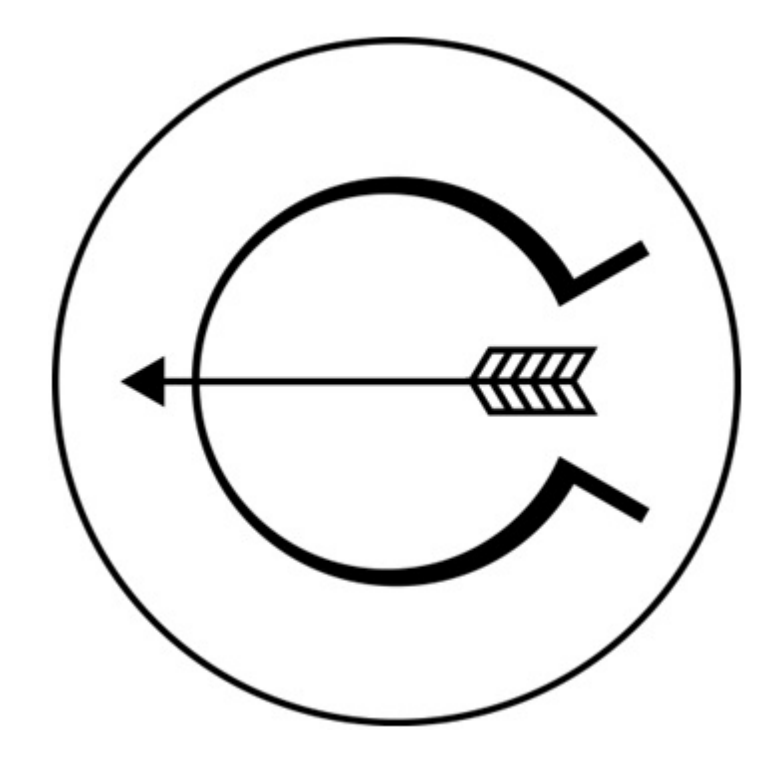

東京都学生弓道連盟

# はじめに

本マニュアルは Zoom を用いて行う、全関東学生弓道選手権大会個人戦予選のオンライ ンマニュアルとなる。

Zoom にて試合を行うにあたり、誰(競技校·立合)がホストとなるかは、合意が取れて いる限り状況に応じて⾃由に決定してよいものとする。

※Zoom の無料アカウントでは接続時間に上限がある為、時間制限が解除された有料アカウ ントを持っている者にホストを務めさせることを強く推奨する。また、通信料や端末の充電 などをあらかじめ確認し、試合中に途切れることが無い様、留意すること。

# 記録用紙提出先 (PDF にて提出)

https://forms.gle/S2Mruc9fRSFQvpDq5

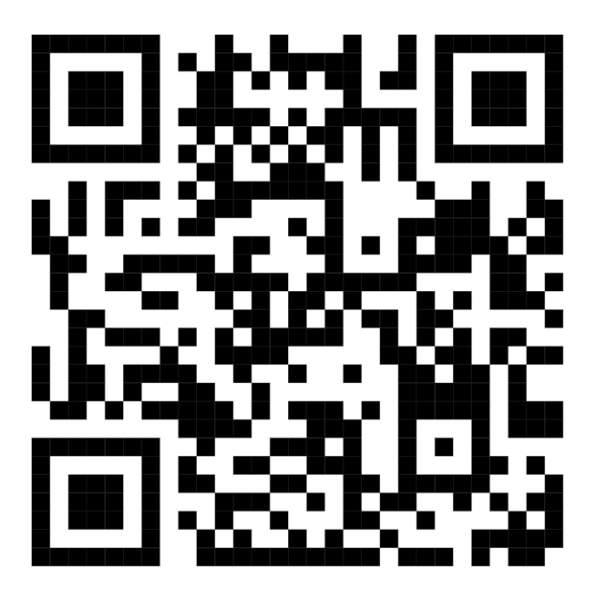

試合進行方法

#### <必要なデバイス一覧・設置場所・画角・意味合いについて>

例) A 大学 & B 大学の予選において C 大学が立合を務める場合。

- ・撮影用デバイス①(射場): 「A 大学撮影用 1 」、「B 大学撮影用 1 |
- →主審の試合開始宣言を受け次第、試合の様子を映し、全ての的を終始映したまま、可能 な限り引いている選手の様子を映す。的中確認の際は、安土で的中を操作していないこ とを担保するため、全ての的を映したままにしておく。

・撮影用デバイス②(的場): 「A 大学撮影用 2 」、「B 大学撮影用 2 」

→看的から的を映し、撮影者は飛んできた矢が中った際は「○| 抜いた際は「×」とその 場で一本一本申告する。(微妙な矢は「後で確認します」「保留でお願いします」)

→的中確認の際、デバイスを持って安土に出て、一的ごとに的中の確認をする。

## ・立合/対戦校による的中の確認(立合の返事)が済むまで次の的に移動しないこと。 ・全ての的の的中が確認されるまで、決して⽮には触れないこと。

・確認用デバイス(対戦校の的中確認用):「A 大学確認用」、「B 大学確認用」

- →特に設置場所の指定なし。相手校の的中を立合(C大学)と共に確認する。 チャットなどに反応できるよう常時部員を配置すること。
- →相⼿校の様⼦を監視し、申告される「○」「×」を記録しておく。 一立ごとに立合とともに的中確認し、問題無ければその旨を伝え、次の立へ進む。
- · 立合用デバイス(立合の C 大学のみ): 競技校が同時行射する場合は 2 台、交互行射の場 合は1台用意する。

※無料の Zoom アカウントの場合、40分の時間制限があるため、適宜部屋を解散して繋 ぎなおすことを推奨する。

### <Zoom 部屋設定方法>

### ○同時行射にて進行する場合

- ① 両競技校の⽴が同時に⾏射
- ② 的中確認・インターバル
- ③ これを繰り返す
- →立が同時に進行し、的中確認のタイミングが重複するため、Zoom において、ブレイク アウトルームを作成する必要がある。立合同士は的中を共有するために、立が終わるご とにオープンチャットなどを⽤いて連絡を取り合うこと。

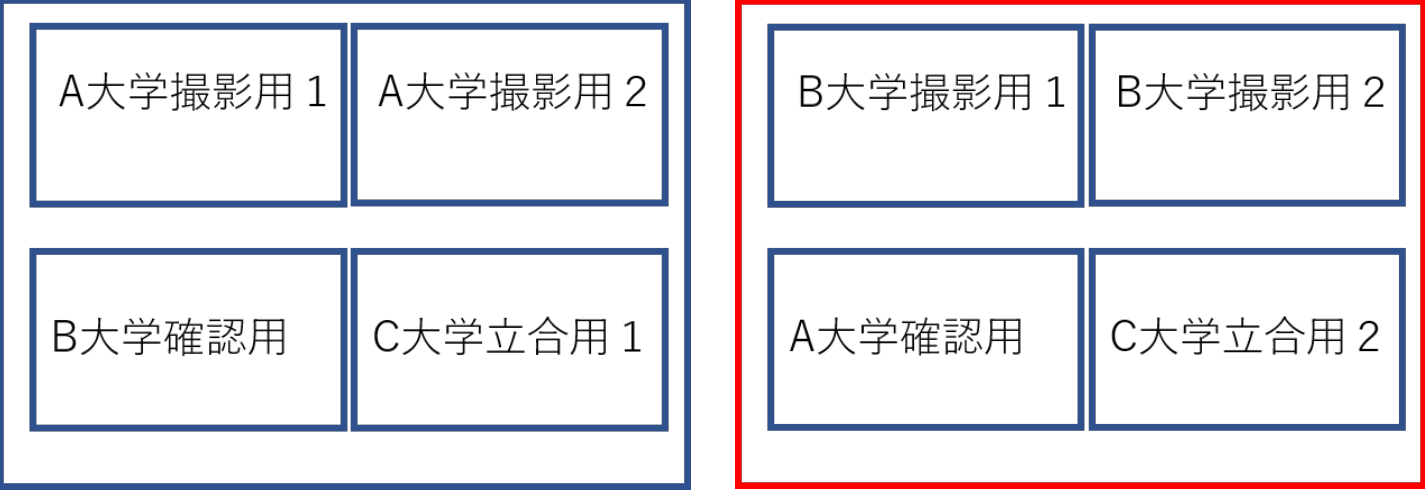

### ○交互行射にて進行する場合

(可能な場合のみ、以下では先攻A⼤学・後攻B⼤学と仮定)

- ① A⼤学が先に⾏射
- ② 的中確認、インターバル
- ③ B⼤学が⾏射
- ④ 的中確認、インターバル
- ⑤ ①〜④を繰り返す

→試合が交互に進行する為、ブレイクアウトルームは不要。

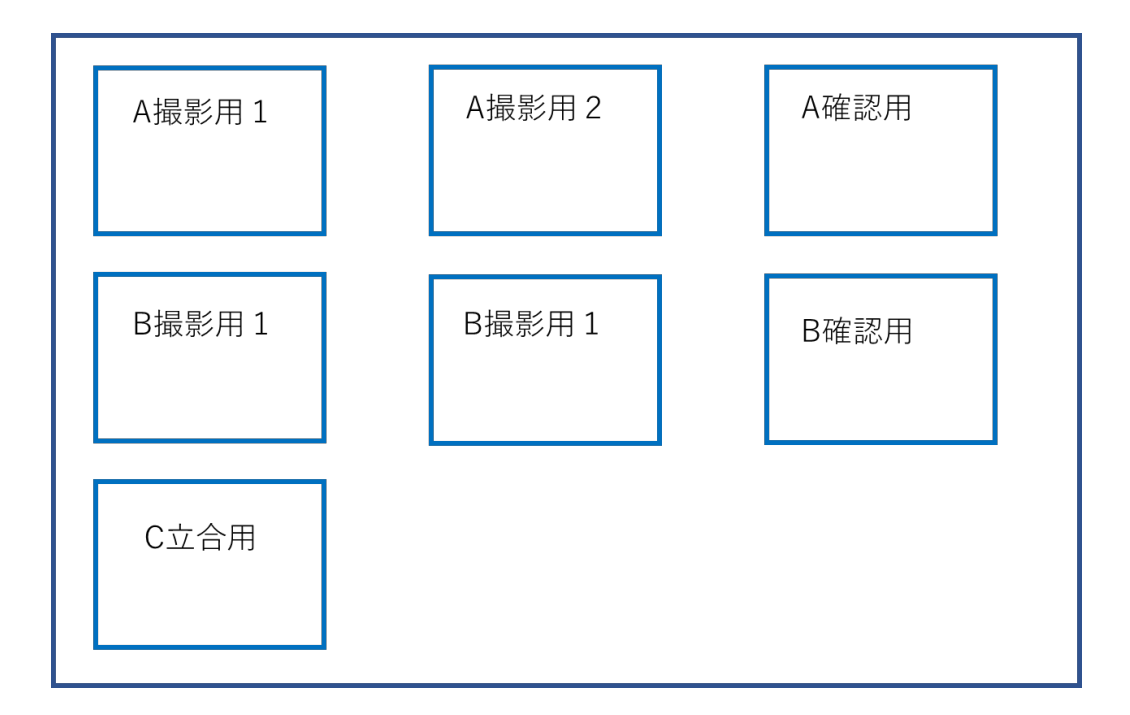

(イメージ図)

# 試合の流れ(男⼥兼⽤、定時開催の場合の時間を記載)

#### 1. 挨拶(9:30)

- ① Zoom の部屋を作成。
- ② 各校主将・⽴合による挨拶。 「○○大学主将の○○です。宜しくお願いします。」

※この時点での接続は、通信機能の確認の意味合いを含む

#### 2. ⾏射準備(9:30~)

- ① 撮影⽤デバイス①・②を、所定の場所に設置する。 ※ 的場用は的が全て映るように、射場用では選手が全員映るように配置。
- ② 両校⽴順を相⼿校・⽴合に共有する。 ※ 本連盟作成のオープンチャットに本連盟指定の書式・書類を用いて共有する。
- 3 また、競技上の公平性を担保するため、立合校は両競技校がこれ以降的前で調整を行 っていないことを必ず確認する。

### 3. 個⼈予選(10:00~)

的数等形式の詳細は既に公開されている運営要項を参照。 立合校の手に余る事案が発生した場合は、直ちに学連事務所まで問い合わせること。

- ① ⽴合が⾏射開始前、これから射位に⼊る選⼿の名前を、その都度競技校に確認する。 ※ 競技校は送られてきた結果に矛盾がないか必ず確認すること。立合校は矛盾のあ る結果を送ることのないよう、射位に入る順番まで含めて実際と記録用紙上の結果 を⼀致させること。
- ② ⽴合と対戦校で連絡を取り、タイムスケジュールなど段取りの最終確認を⾏い、試 合を開始する。
	- ※ 立合は、試合の進行状況が両校揃うよう注意する。取り決めた時間になり次第、 下記の要領で⾏射(各⽴)を開始する。
- ③ ⾏射開始
	- 立合 :「はじめ」と Zoom で伝える。
	- 各大学記録:「本座にお進みください」、「射位にお入りください」と通常通り のアナウンスを行い、選手を射位に入れる。 選手の準備ができたら、「行射を開始してください」とアナウンスを する。立合はこのアナウンスをきいたらストップウォッチをスタート させる。
- ④ 各⽴が終わり、的中確認が終わるたびに記録⽤紙を画⾯に⾒せるなどの⽅法で的中 を照合する。
- ⑤ ①〜④を繰り返す。 ※一立にかかる時間は大学ごとに異なるので、同じペースで試合を行うために、一立 ごとに⽴合が両校の進⾏状況を⾒ながら「はじめ」の合図を出す。

#### 4. 競技後

#### ① 競技校・⽴合校で記録⽤紙の照合を⾏う。

② 立合校は、本連盟から公開される記録用紙提出フォームから、PDF 化した記録用紙 を可及的速やかに提出すること。 (提出先は本マニュアル1ページおよび 7 ページに記載)

## 5. 諸注意

- ・3校同時に行射する際には Zoom の部屋の数が違う場合があることに留意する。
- ・先攻・後攻を決定する方法を事前に協議しておくこと。(オンラインでは矢振りが行え ないため、公平なやりかたであれば各大学で決めて良い。)
- ・⽴合校の⼿に余るトラブルが発⽣した場合は 03-6910-0791(東京都学⽣⼸道連盟 事務所) まで、直ちに電話すること。当⽇事務所で待機している役員が対応する。

## 記録用紙提出先 (PDF にて提出)

https://forms.gle/S2Mruc9fRSFQvpDq5

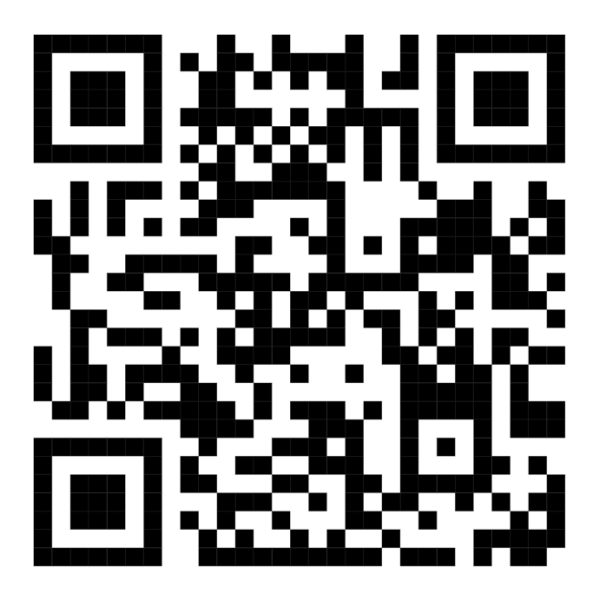